## **Guide to the 2016 AFS/ISFNR Joint Meeting App**

This year, we're introducing a conference app that will allow you to access all meeting information, including the full schedule and abstracts, on a smartphone or tablet.

The conference app includes all the information of the printed program book, with program updates through October 12, as well as the ability to build your own schedule and send messages or chat within the app.

If you prefer print technology, don't worry: you can still pick up the printed program book when you check in at registration.

Either way, the best source of information about late schedule changes is the online addendum at http://www.afsnet.org/general/custom.asp?page=AM16Addendum.

## **Get the App**

You can choose one of three ways to get the conference app. You will need an iPhone, iPad, or Android device; the app does not work on Kindles, laptop or desktop computers.

1. Go to the App Store on your iPhone/iPad or the Play Store on your Android device and search for "AFS/ISFNR."

2. Go to http://bit.ly/AFS-ISFNR on your device. This address is case-sensitive.

3. Scan the QR code inserted here (or download this pdf).

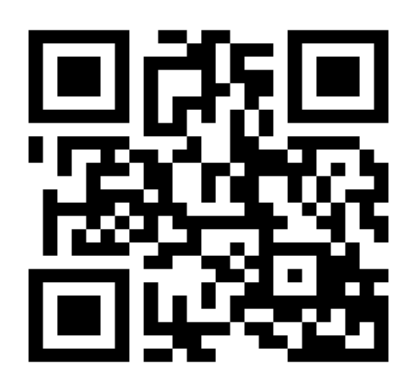

## **Key Features of the App**

The app has eight sections:

Program: The complete meeting program, shown by day. Click on session titles for more information. Click on presentation titles for abstracts.

My Agenda & Notes: You can add events and sessions you want to attend to your personal agenda. Add any item from the schedule to your agenda by clicking the "add to agenda" calendar button at the top right-hand of each individual event or session screen. You can access your agenda by clicking the calendar icon at the top right of your screen. You can also add notes to

each event or session by clicking that same calendar icon. You can find your agenda and notes by clicking "My Agenda & Notes" on the app main screen.

At this time, you can't add any non-program events to this agenda.

Conference Information: This section includes General Meeting Information and the Online Program Addendum, the single best source of information about late changes to the schedule. It also includes information about AFS, and ISFNR, the meeting planning committee and the meeting theme.

Indexes: The program book's Index of Events – which allows you to find events by type and sponsor -- and Keyword Index – providing keywords submitted by presenters to represent their papers or panels -- with links to the schedule.

Presenters: An alphabetical list of presenters that links to their presentations and sessions in the program.

Messages & Chat: You can keep up with what other attendees are posting about the conference on Facebook and Twitter by clicking on "Messages & Chat."

Venue & Floor Plans: The Venue page provides information about the location, with links to local guides. Use the navigation buttons at the bottom of the screen to find a 3-D map of the facility with links to floor plans for each level that you can resize to legible dimensions.

Sponsors & Exhibitors: Lists of those who help make the meeting possible.

## **Best Practices**

You will notice that the back button is at the bottom left of your screen. If you want to move back only one or two pages, use this button. If you click on the house icon at the top left of your screen it will take you back to the main page of the app. After you return to the home screen, you will have to begin your search again.

Explore the app for yourself!